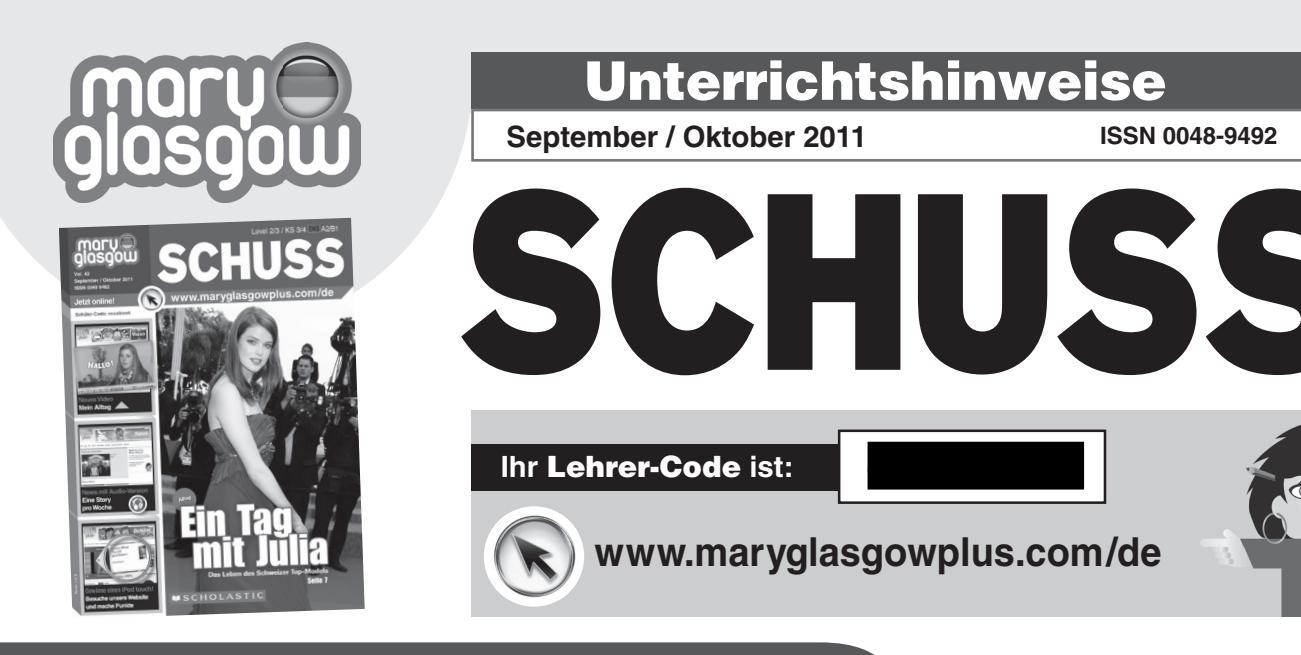

⊕

## **Inhaltsübersicht**

## **Seite 2&3 Moment Kurznachrichten**

## **Seite 4&5 Medien**

⊕

## **Musik – wichtiges gemeinsames Interesse**

Die Music-Choice-Musikumfrage 2010 zeigt, dass gemeinsame Musikinteressen in einer Beziehung eine wichtige Rolle spielen

**Sprachschwerpunkt:** Interessen & Hobbys • Satzbau (Konjunktionen) **Landeskunde:** Jugend in Deutschland **Online-Aktivität:**  $\overline{M}$  Satzbau **CD:** Eine Straßenumfrage zum Musikgeschmack

## **Seite 6 Interessante Fakten Montagsmüde Jugend**

Ein Drittel der Jugendlichen leidet an Montagsmüdigkeit **Sprachschwerpunkt:** Satzbau (nicht • kein) **Landeskunde:** Deutsche Statistik **Online-Aktivität:** Leseverständnis **CD:** Interview mit einer Ärztin

## **Seite 7–9 Modernes Leben Ein Tag mit Julia**

SCHUSS war mit der Schweizerin Julia Sander einen Tag lang unterwegs **Sprachschwerpunkt:** Alltag • Satzbau • Pronomen • Adjektive • Numerale **Online-Aktivität: F**rage & Antwort **SCHUSS-Video:**Kim und Henri, zwei deutsche Schüler aus Hamburg,

sprechen über ihren Alltag

**Lerneinheit** Mein Alltag **Siehe Seite** 2&3

## **Seite 10&11 Aktuelles Wie Halloween nach Deutschland**

## **kam**

Die aus den USA importierte Tradition wird immer beliebter **Sprachschwerpunkt:** Adjektive & Nomen

**Landeskunde:** Der Ursprung von Halloween **CD:** Meinungen zum Halloween-Fest

**Online-Aktivität: Adjektive** 

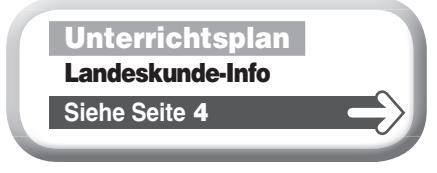

## **Seite 12&13 SCHUSS-Quizzes Übungen und Aktivitäten**

Vier spielerische Übungen und Aktivitäten zum Zeitschrifteninhalt

**Sprachschwerpunkt:** Leseübung zu Musikgeschmack, Satzbildung mit "schon fast", Halloween-Wörter, Stadt-Vokabeln

## **MSCHOLASTIC**

## **Seite 14&15 Was soll ich nur tun? Vater provoziert mich**

Eine Serie über Probleme Jugendlicher in Dialogform **Sprachschwerpunkt:** Verben • Satzbau **CD:** Audio-Version des Dialogs **Online-Aktivität: /** Online-Forum

## **Seite 16**

**Berliner Schilderwald** In dieser Serie zeigen wir Schilder in Berlin Sprachschwerpunkt: Leseübung **Landeskunde:** Authentische Informationstafeln **Online-Aktivität: Schilder-Quiz** 

## ⊕

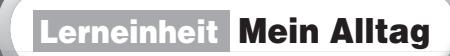

**In drei Unterrichtseinheiten lernen die Schüler, über ihren Tagesablauf zu berichten.**

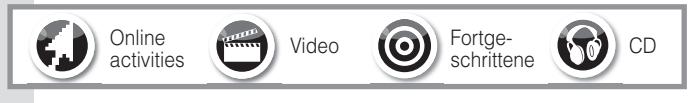

## Unterrichtseinheit 1 Alltagsroutine

## **Lernziele**

- Komposita mit -*tag* zusammentragen
- Zeitangaben machen und Alltag beschreiben
- Inversion üben

#### **Ressource(n)**

## **SCHUSS September/Oktober 2011, Seite 7 – 9**

## **Einstieg**

Fordern Sie die Schüler auf, die Wochentage zu nennen und listen Sie sie an der Tafel auf. Fallen den Schülern noch andere Komposita mit *-tag* ein, außer diesen Wochentagen? (eventuell *Schultag*, Arbeitstag, Ferientag, Feiertag, usw.). Sollte *Alltag* nicht genannt werden, schreiben Sie das Wort an die Tafel und erklären Sie die Bedeutung (einmal als Gegensatz zu *Sonntag*, dann als allgemeine Bezeichnung für die tägliche Routine).

## **Erarbeitung**

⊕

1 Schlagen Sie Seite 7 auf und sagen Sie den Schüler, dass sie jetzt den Alltag von Julia kennen lernen werden. Fragen Sie: Was ist Julia von Beruf? (Model.) Wo arbeitet sie? (Auf dem Catwalk oder Laufsteg).

2 Lesen Sie dann den Abschnitt zur Uhrzeit auf Seite 7. Fragen Sie: Wie spät ist es? (Halb acht.) Fragen Sie: Was macht Julia um halb acht? (Um halb acht isst sie einen Joghurt.)

3 Die Schüler beschreiben nun Julias Tagesablauf auf Seite 8&9 selbstständig oder mit einem Partner, indem sie Sätze wie zur Uhrzeit auf Seite 7 bilden. Besprechen Sie die Antworten in der Klasse. Sie können nun auch die Inversion von Subjekt und Prädikat wiederholen: Sie isst um halb acht einen Joghurt. Schüler formulieren jeweils die Antworten ihrer Mitschüler um.

#### **Festigung**

Die Schüler sehen sich die Uhrzeiten zu Julias Tagesablauf noch einmal an und schreiben ihre eigenen Aktivitäten zu diesen Zeitpunkten kurz auf. Freiwillige lesen ihren Tagesablauf vor: Um halb acht dusche ich. Um elf Uhr esse ich in der Schule mein Pausenbrot. Um sieben Uhr abends sehe ich fern. Usw. Als Hausaufgabe können die Schüler die Online-Übung zur 24-Stunden-Uhr (**Höchste Zeit**) auf **www. maryglasgowplus.com/de/aktivitaeten** machen und zu den Uhrzeiten weitere Sätze über ihren Tagesablauf schreiben.

## Unterrichtseinheit 2 Härteres Leben?

## **Lernziele**

- Adjektive lernen
- Pro- und Kontra-Argumente sammeln
- Sätze mit weil wiederholen und üben
- Vergleiche anstellen

#### **Ressource(n)**

## **SCHUSS September/Oktober 2011, Seite 7 – 9**

## **Einstieg**

Sagen Sie Ihren Schülern, dass sie nun etwas über das Leben eines Models erfahren werden. Schreiben Sie magersüchtig, diszipliniert, fit, schlank an die Tafel und fragen Sie Ihre Schüler, was für Wörter das sind (Adjektive). Lesen Sie im Klassenverband den dazugehörigen Text und erarbeiten Sie die Bedeutung. Diskutieren Sie, ob die Adjektive positiv oder negativ sind.

## **Erarbeitung**

1 Die Schüler lesen die Zitate von Julia zu den Fotos auf Seite 8&9 in Einzelarbeit und unterstreichen alle Adjektive. Sie können die Zitate auch in der Klasse aufteilen (zwei pro Schülerpaar). Besprechen Sie die Antworten, indem Sie die Fragen zu **Check 2** stellen.

2 Besprechen Sie, ob die Adjektive aus **Check 2** eine positive oder eine negative Bedeutung haben. Halten Sie die Antworten in einer Tabelle fest und fügen Sie im Klassenverband weitere Adjektive aus den Zitaten der Tabelle zu.

3 Bearbeiten Sie **Check 3**. Sagen Sie Ihren Schülern: Julia sagt, Modeln macht Spaß. Fragen Sie: Warum? Und fordern Sie ihre Schüler auf Argumente im Text zu finden, warum Modeln Spaß macht. Bilden Sie "weil"-Sätze im Klassenverband und halten Sie sie an der Tafel fest.

4 Schüler arbeiten allein oder zu zweit und sammeln Argumente dafür, dass Model sein hart ist. Sie bilden "weil"-Sätze wie zuvor. Besprechen Sie die Antworten im Klassenverband.

## **Festigung**

Machen Sie eine Umfrage: Wie viele Schüler finden ihr Leben härter/leichter als das des Models? Fragen Sie einzelne Schüler: Warum? Die Schüler antworten mit "weil"-Sätzen nach dem folgenden Muster: Ich finde mein Leben härter, weil ich zur Schule gehen muss. Ich finde mein Leben leichter, weil ich alles essen kann. Sätze dieser Art zu bilden kann auch als Hausaufgabe geschehen. Zur Erweiterung finden Schüler auf **www.maryglasgowplus.com/de/aktivitaeten** ein Frage- und Antwortspiel zu Julia. Fordern Sie die Schüler auf, die Aktivität zu machen und eine kurze Zusammenfassung zu schreiben.

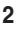

## Unterrichtseinheit 3 Der Alltag

## **Lernziele**

- Hörverständnis üben
- Fragen zum Alltag verstehen und beantworten
- **Ressource(n):**

## **SCHUSS-Video: mg-plus.net/sch11107**

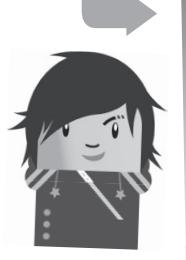

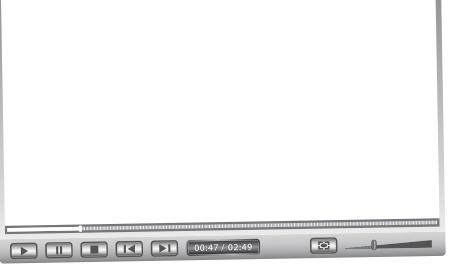

## **Einstieg**

♠

Sagen Sie: Wir haben den Alltag eines Models kennen gelernt. Wir hören nun, wie der Alltag von Kim und Henri, zwei deutschen Schülern, aussieht. Erklären Sie, dass es ein Interview ist. Lesen Sie folgende sechs Fragen vor und fragen Sie, welche wohl in einem Interview über Alltag vorkommen und welche nicht (x): Wann stehst du morgens auf? Was wünschst du dir zum Geburtstag? (x) Und wann gehst du ins Bett? Wie hilfst du zu Hause? Was für Hobbys hat dein bester Freund? (x) Was machst du in deinem Zimmer?

## **Erarbeitung**

 $\bigoplus$ 

**1** Spielen Sie das Video auf www.maryglasgowplus.com/ **de/video** nun einmal ohne Unterbrechung ab und fordern Sie die Schüler auf, sich Stichpunkte (zum Beispiel Klasse, Schule, Haus, Internet, Surfen, Chatten usw) zu allem, was sie hören, zu machen. Listen Sie anschließend alle Vokabeln, die genannt werden, an der Tafel auf.

2 Spielen Sie nun das Video noch einmal und halten Sie es nach jeder Frage an. Stellen Sie dann Verständnisfragen: Wann steht Henri auf? Warum steht er so früh auf? Wann steht Kim auf? Wann geht Henri normalerweise ins Bett? Was macht Kim am Wochenende? Wie hilft Henri zu Hause? usw.

3 Spielen Sie das Video noch einmal. Erlauben Sie den Schülern, das Transkript zu lesen. Klären Sie alle noch unbekannten Vokabeln oder Strukturen.

## **Festigung**

Die Schüler beantworten die Fragen aus dem Transkript schriftlich mit ihren persönlichen Informationen. Helfen Sie einzelnen Schülern. Besprechen Sie die Antworten in der Klasse, indem Sie Freiwillige auffordern, Fragen aus dem Transkript an ihre Klassenkameraden zu richten, die diese dann beantworten. Als Alternative dazu können Schüler in Paaren arbeiten und ein Rollenspiel zum Interview machen. Fragen Sie zum Schluss: Gibt es signifikante Unterschiede zwischen eurem Tagesablauf und Kim und Henris? Und ermuntern Sie Ihre Schüler, ein Video- oder ein Fotoprojekt über ihren Alltag zu erstellen und es auf unserer Website zu posten.

## Grundvokabular Mein Alltag

**Hier fi nden Sie 30 Vokabeln zum Thema** *Mein Alltag***. Fotokopieren Sie die Tabelle und fordern Sie Ihre Schüler auf, die Vokabeln zu übersetzen.** 

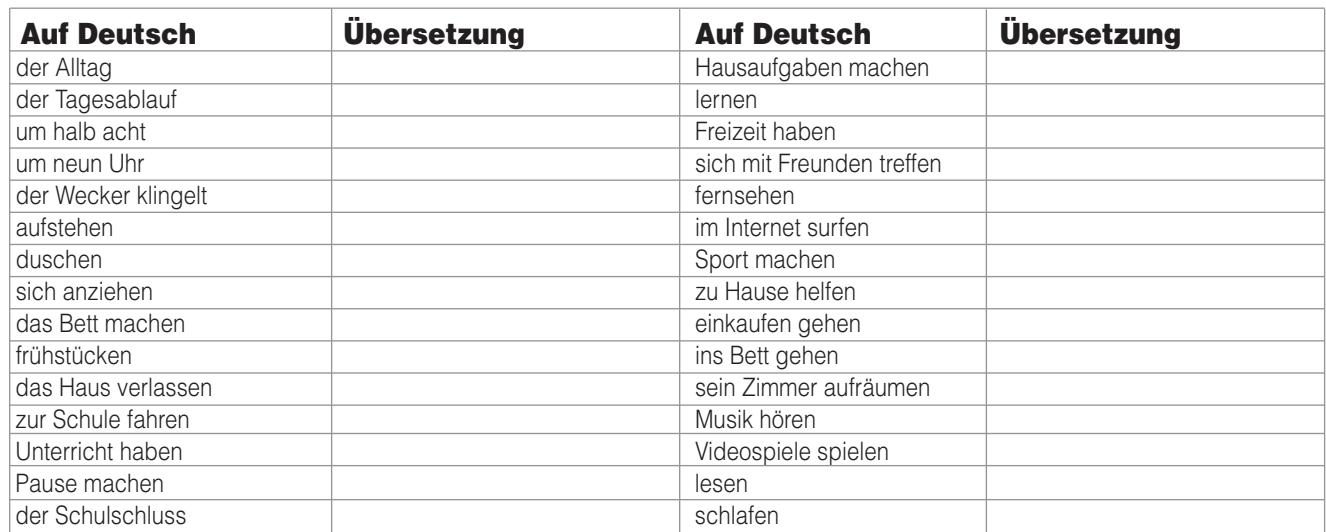

## Unterrichtsplan Wie Halloween nach Deutschland kam **Die Schüler lernen Halloween zu**

**beschreiben.**

#### **Lernziele**

- etwas über eine neudeutsche Tradition lernen
- Lesestrategien trainieren
- Adjektive lernen
- Bildung von Adjektivendungen üben

#### **Ressource(n)**

## **SCHUSS September/Oktober 2011, Seite 10&11**

## **Einstieg**

Schreiben Sie das Datum – 31. Oktober – an die Tafel und setzen Sie sich eine Halloween-Maske auf. Rufen Sie: Süßes, sonst Saures! (Oder organisieren Sie für diesen Teil ein paar Schüler vorab.) Fragen Sie die Schüler, wie das Fest am 31. Oktober heißt. Sehr wahrscheinlich werden sie keine Schwierigkeiten haben, das Spektakel als "Halloween" zu identifizieren.

#### **Erarbeitung**

⊕

1 Teilen Sie die Schüler in vier Gruppen ein und lassen Sie sie mit Hilfe der Wörterliste und/oder eines Online-Wörterbuchs je eine Textspalte (zwei Gruppen teilen sich die längste dritte Spalte) erarbeiten. Fordern Sie die Schüler auf, alle Kognate – das heißt deutsche Wörter, die Wörtern in Ihrer Unterrichtssprache gleichen (z. B. importiert / Party) - zu unterstreichen. Oder sagen Sie einfach: Alle Wörter unterstreichen, die Wörtern in unserer Sprache gleichen. Halten Sie die Antworten in einer Liste an der Tafel fest. 2 Die Gruppen erarbeiten sich dann den Text weiter, indem sie ihn Satz für Satz übersetzen und sich zu jedem Satz Stichworte machen. Fortgeschrittene tun dies auf Deutsch, andere in ihrer Unterrichtssprache.

3 Je ein/e Vertreter/in einer Gruppe trägt die Stichworte der Klasse vor.

4 Gehen Sie dann im Klassenverband durch **Check 1**, um sich zu vergewissern, dass alle Schüler den Inhalt des Artikels erfasst haben.

## **Festigung**

Die Schüler machen nun **Check 2** in Einzelarbeit oder in Paaren. Besprechen Sie die Antworten und fordern Sie Ihre Schüler auf, mit den Vokabeln Sätze zu Halloween im eigenen Land zu bilden. Bei Fortgeschrittenen können Sie anhand der Beispiele die Adjektivendungen im Nominativ erklären und üben (z. B. Halloween macht Spaß. Halloween ist ein spaßiges Fest. / Kostüme wie Hexe oder Vampir sind charakteristisch für Halloween. Hexe oder Vampir sind charakteristische Halloween-Kostüme. / Ein Kürbis ist symbolisch für

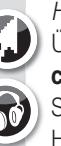

⊕

Halloween. Ein Kürbis ist ein symbolisches Symbol für Halloween.) Als Hausaufgabe können die Schüler dann Übung zu Adjektivendungen auf **www.maryglasgowplus. com/de/aktivitaeten** machen. Hinweis: In Beitrag 4 auf der SCHUSS-CD können Sie hören, wie deutsche Jugendliche Halloween feiern.

## **Der Ursprung von Halloween** Landeskunde-Info

Halloween mag erst in jüngster Zeit wieder von den USA nach Deutschland gekommen sein, aber der Ursprung der Tradition liegt in Europa. Halloween ist einer der ältesten Festtage der Welt und hat seine Wurzeln im heidnischen Brauchtum der irischen Kelten. Deren Jahr ging (nach moderner Zeitrechnung) am 31. Oktober zu Ende (der Tag wurde Samhain genannt). Mit dem Ende des Sommers begann die dunkle Jahreszeit. Die Kelten glaubten, dass die im letzten Jahr verstorbenen Seelen am Samhain zu den Lebenden zurückkehren würden. Die Toten sollten aber nicht mit den Lebenden zusammentreffen, also stellte man draußen Speisen und Getränke für die Besucher aus der anderen Welt auf. Um Hexen, Dämonen und Geister abzuschrecken, wurden große Feuer angezündet. Um etwa 800 n. Chr. versuchte die Kirche, das heidnische Fest mit dem christlichen Feiertag Allerheiligen zuzusammenzulegen. Der Name "Halloween" stammt vom englischen Wort für "Abend aller Heiligen": All Hallow's Eve. In der Neuzeit entwickelten sich in den angelsächsischen Ländern Brauchtümer wie Kostüme, von innen beleuchtete Kürbisse und der "Trick or Treat" Brauch, bei dem Kinder von Haus zu Haus ziehen und um eine Gabe bitten (oder einen Streich spielen, wenn sie keine bekommen). Halloween ist seit Mitte der 1980er Jahre auch in Deutschland und anderen europäischen Ländern wieder populär geworden. Webadresse eines Schweizer Halloween-Portals: **www.happy-halloween.org**

**Redaktion:** Britta Giersche **Autorin:** Britta Giersche **Layout:** David Dutch

♠

⊕

# SCHUSS online

# **www.mg-plus.net/tn-deutsch**

**Alle Lehrer und Schüler, die**  SCHUSS **abonnieren, können gratis Hunderte von digitalen Ressourcen und Aktivitäten auf unserer Website abrufen.**

## ● **Website starten**

- ● **Website-Funktionen und -Ressourcen**
- ● **Website-Unterrichtshinweise**
- ● **Website-Sicherheit**

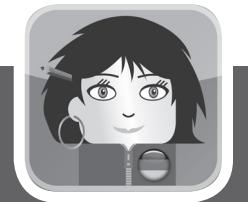

➜

⊕

# **Schüler können einen iPod touch gewinnen!**

**Üben lohnt sich – Punkte sammeln. Schüler sammeln jedes Mal, wenn sie Mary Glasgow Plus benutzen, Punkte. Je früher Ihre Schüler damit beginnen, die Website zu benutzen, desto mehr Zeit haben sie, Punkte zu sammeln. Fordern Sie sie auf, noch heute anzufangen, die Website zu benutzen.**

## **www.mg-plus.net/tn-punkte**

**Der Schüler mit den meisten Punkten am** 31. Mai 2012 **gewinnt den iPod touch.**

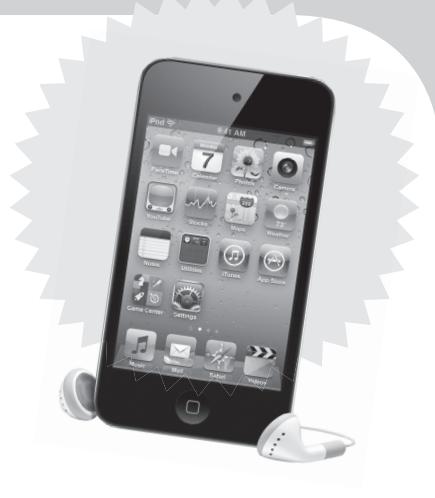

## **So sammelt man Punkte**

 $\bigoplus$ 

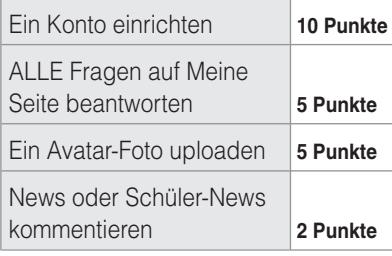

## **Für ausgezeichnete Arbeit bekommen Schüler Extra-Punkte:**  Einen ausgezeichneten Kommentar auf News schreiben **10 Punkte** Eine Story für Schüler- News veröffentlichen **20 to 35 Punkte** Ein Video für Schüler-News veröffentlichen **40 to 50 Punkte**

**5**

## Ein Konto starten oder ein altes Konto reaktivieren

**Um die Website benutzen zu können, benötigen Lehrer einen Lehrer-Code und Schüler einen Schüler-Code. Es gibt zwei verschiedene Bereiche auf der Website – einen für Lehrer und einen für Schüler. Daher ist es wichtig, ein Konto mit dem richtigen Code zu starten.**

## **Ihr Lehrer-Code ist:**

## Wo sind die Schüler-Codes?

## Schüler-Codes befinden sich auf den Zeitschriftencovern.

Es ist wichtig, dass die Schüler den richtigen Code für ihre Zeitschrift verwenden. Nur so können sie die Online-Features, die sich auf ihre Zeitschriftenartikel beziehen, benutzen.

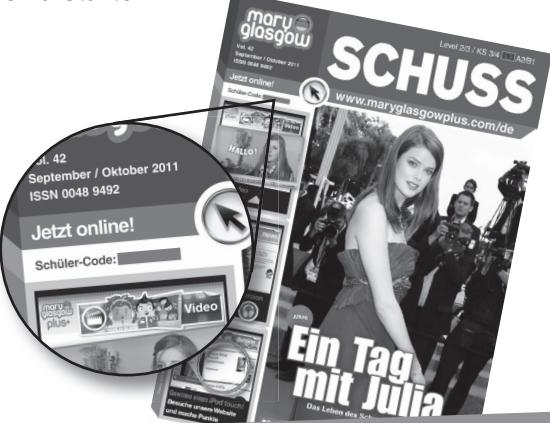

## **Ein neues Konto starten**

## **So richten Sie ein neues Lehrer- oder Schüler-Konto ein:**

1. Rufen Sie unsere Startseite auf:

## **www.mg-plus.net/tn-de-start**

Geben Sie Ihre E-Mail-Adresse ein und klicken Sie auf die Box "Ich bin neu hier".

2. Geben Sie Ihren Code ein. Schüler geben ihren Schüler-Code an und Lehrer ihren Lehrer-Code.

3. Folgen Sie den Anweisungen auf dem Bildschirm, um Ihr Konto einzurichten.

4. Nachdem Sie ein Konto eingerichtet haben, loggen Sie sich am besten jedes Mal beim Besuch der Website in Ihr Konto ein.

## **Ein Konto vom letzten Jahr reaktivieren**

**Wenn Sie bereits ein Konto vom letzten Jahr oder für eine andere Sprache haben, brauchen Sie kein neues Konto einzurichten.** 

**Fügen Sie den deutschen Code Ihrem bestehenden Konto zu.** 

1. Rufen Sie unsere Startseite auf:

## **www.mg-plus.net/tn-de-start**

2. Geben Sie die E-Mail-Adresse und das Passwort für Ihr altes Konto ein.

3. Nachdem Sie sich eingeloggt haben, rufen Sie "Meine Seite" auf und fügen Sie Ihren neuen Code hinzu.

## **Website-Sicherheit**

#### **Die Sicherheit Ihrer Schüler ist uns wichtig.**

• Mary Glasgow Plus kann man nur mit einem Zugangscode besuchen; ansonsten ist die Site der Öffentlichkeit nicht zugänglich. Die einzigen Schüler, die sich auf der Schüler-Website anmelden können, sind Lerner im Teenageralter, die Mary-Glasgow-Zeitschriften lesen.

• Alle Schüler auf der Website bewahren ihre Anonymität. Wir veröffentlichen weder ihre persönlichen Daten noch die Kontaktadresse ihrer Schule.

• Es ist nicht möglich, privat mit einem

anderen Schüler zu chatten. Alle Kommentare können von allen anderen Mitgliedern gelesen werden.

• Alle Avatare und Kommentare werden geprüft. Unangemessene Bilder und Kommentare werden gelöscht, bevor sie auf der Website erscheinen.

• Wie in unseren Zeitschriften ist der gesamte Inhalt auf Mary Glasgow Plus für junge Schüler geeignet.

Sollten Eltern Bedenken haben, dass ihre Kinder Mary Glasgow Plus benutzen, empfehlen wir Ihnen, ihnen eine Kopie der obigen Informationen zu geben.

#### **Meine Schüler haben keine E-Mail-Adressen**

Die Schüler müssen bei der Anmeldung eine E-Mail-Adresse angeben, damit wir ihnen per E-Mail ein neues Passwort zusenden können, wenn sie ihres vergessen haben. Wenn die Schüler über keine E-Mail-Adresse verfügen, schlagen wir vor, dass sie die E-Mail-Adresse ihrer Eltern benutzen oder bei einem Anbieter wie Hotmail oder Gmail ein kostenloses E-Mail-Konto einrichten. Wir verwenden die E-Mail-Adresse der Schüler nur, wenn sie ein neues Passwort anfordern. Wir benutzen die E-Mail-Adressen der Schüler nicht für Marketingzwecke.

!

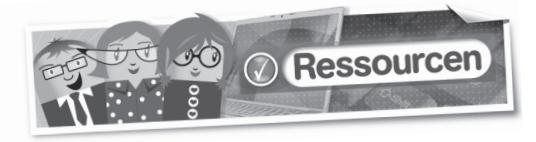

**Auf der Lehrer-Website können Lehrer Hunderte von Ressourcen suchen und herunterladen.**

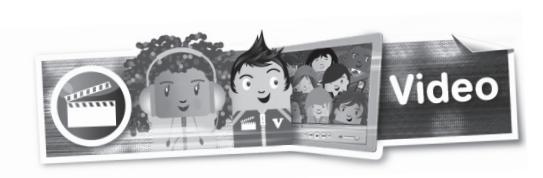

**Zu jeder Zeitschriftenausgabe gibt es ein kostenloses Video. Das Video bezieht sich auf einen Artikel in der Zeitschrift.**

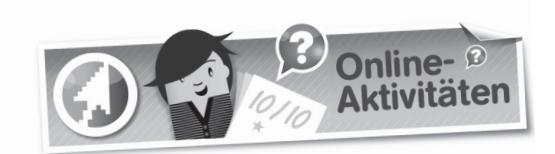

**Online-Aktivitäten beziehen sich auf Texte in den Zeitschriften, Beiträge auf unseren CDs und die Videos.**

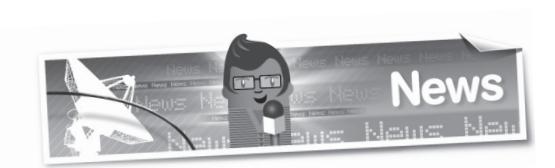

**Jede Woche veröffentlichen wir eine aktuelle News-Story, die auf Jugendliche zugeschnitten ist.** 

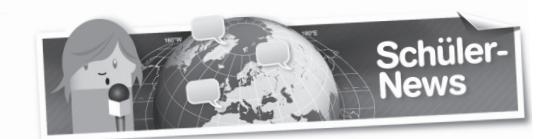

## **Die Schüler können Texte oder Videos einsenden. Wir veröffentlichen die besten auf der Website.**

Hier sind einige Ideen, über was Ihre Schülerinnen und Schüler berichten können:

- ein interessantes Hobby
- ein Ereignis in ihrer Schule, Stadt oder ihrem Land
- ihre Meinung zu einem Thema
- einen Urlaub oder eine Klassenfahrt
- Arbeitsblätter
- Audio-Dateien (mit Hör-Aktivitäten)
- Videos

 $\bigoplus$ 

- Artikel aus vergangenen Mary-Glasgow-Zeitschriften
- Bilder (als Wortschatz-Flash-Karten zu verwenden)

## **In den Videos sprechen Jugendliche mit Muttersprache Deutsch über ihr Leben oder aktuelle Themen.**

Ein Transkript und zwei Online-Aktivitäten zum Hörverstehen begleiten jedes Video. Sie können die Videos auf der Website ansehen oder sie herunterladen auf, so dass Sie sie ohne eine Internetverbindung ansehen können. Videos sind für die Benutzung auf einem interaktiven Whiteboard geeignet.

Zu jeder neuen Zeitschriftenausgabe stellen wir acht neue interaktive Online- Aktivitäten ins Netz.

. . . . . . . . . . . . . . . . .

Nach der Lektüre der Zeitschriftenartikel können die Schüler online ihr Leseverständnis testen und Sprachschwerpunkte üben. Sie machen die Übungen am Bildschirm und können dann sehen, wie gut sie abgeschnitten haben.

. . . . . . .

Es gibt immer zwei verschiedene Versionen der wöchentlichen News-Story – für Anfänger und Schüler der Mittelstufe. Sie eignen sich hervorragend für Klassen mit Schülern auf unterschiedlichem Sprachniveau.

Die News-Story ist auch als Audio-Version (MP3- Download) verfügbar, so dass die Schüler den Text mithören können, während sie ihn lesen.

#### **Leitlinien**

Wir bevorzugen Artikel mit 200 oder weniger Wörtern. Die Schüler müssen ein Foto mit ihrem Artikel einschicken.

Wenn die Schüler ein Video schicken, müssen sie es auf eine Website wie youtube.com oder vimeo.com hochladen und uns den Link schicken. Wir können keine Videos annehmen, die E-Mails angehängt sind. Schüler e-mailen ihre Artikel an ihre Zeitschrift:

## **schuss@maryglasgowplus.com**

Unsere E-Mail-Adresse erscheint auch auf der Schüler-News-Seite.

 $\bigoplus$ 

⊕

**7**

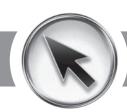

## **www.mg-plus.net/tn-deutsch**

⊕

## Website-Unterrichtshinweise

**Hier sind einige Vorschläge, wie Sie die Mary-Glasgow-Plus-Website im Unterricht benutzen können.**

## **Punkte-Wettrennen**

## **www.mg-plus.net/tn-punkte**

Warum veranstalten Sie nicht einen Wettbewerb in der Klasse, um zu sehen, welcher Schüler die meisten Punkte sammelt?

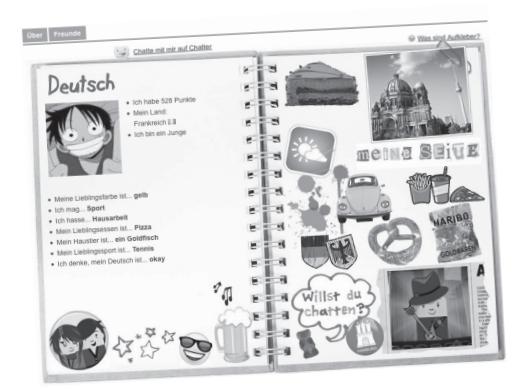

**1** Informieren Sie Ihre Schüler, wie sie Punkte sammeln können (**siehe Tabelle auf Seite 5**).

2 Zu Beginn des Monats fordern Sie die Schüler auf, vor Monatsende so viele Punkte wie möglich zu sammeln.

3 Als Beleg für ihren Punktestand drucken die Schüler "Meine Seite" aus.

4 Vergeben Sie einen Preis an den Schüler mit den meisten Punkten.

Denken Sie daran, je mehr Punkte Ihre Schüler gesammelt haben, desto mehr Deutsch haben sie geübt.

## **Fotos und Schlagzeilen**

⊕

## **www.mg-plus.net/tn-de-news**

**1** Drucken Sie die "News"-Seite aus.

2 Schneiden Sie die Fotos und Schlagzeilen der sieben Artikel aus.

3 Fordern Sie die Schüler auf, zu sagen, um was es in den Artikeln geht.

4 Als Hausaufgabe können Schüler die "News"-Seite besuchen und einige Artikel lesen.

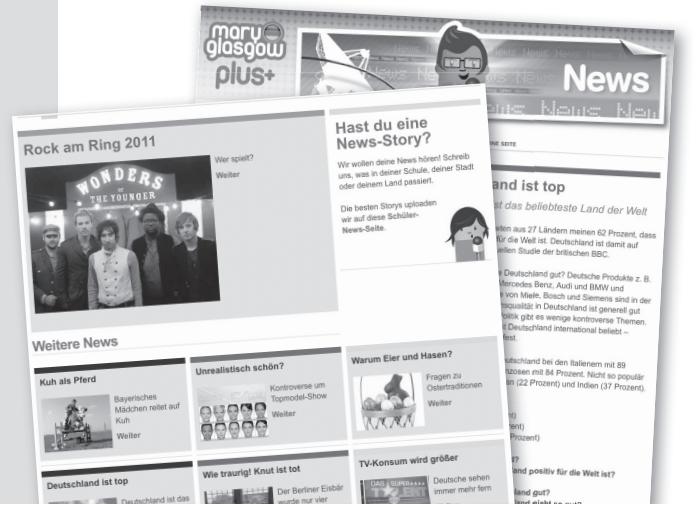

## **Deine Meinung ist gefragt www.mg-plus.net/tn-de-news**

1 Wählen Sie eine News-Story. Drucken Sie die Version auf dem Sprachniveau Ihrer Schüler aus. Wenn Sie eine Klasse mit Schülern unterschiedlicher Fähigkeiten haben, drucken Sie zwei Versionen aus.

2 Lesen Sie den Artikel in der Klasse. Fordern Sie die Schüler auf, sich eine Meinung zu dem Artikel zu bilden oder eine Antwort zu einer der Fragen parat zu haben. Diskuteren Sie im Klassenverband Meinungen und Antworten.

3 Wenn Ihre Schüler zu Hause Zugang zum Internet haben, fordern Sie sie auf, sich einzuloggen und ihren Kommentar auf der Website zu hinterlassen. Sie können diese Aktivität auch am Klassencomputer machen.

## **Und jetzt zu den Nachrichten**

#### **www.mg-plus.net/tn-de-news**

1 Unterteilen Sie die Klasse in kleine Gruppen. 2 Jeder Schüler übernimmt eine Rolle

(Nachrichtensprecher, Reporter, Interviewgast).

3 Geben Sie jeder Gruppe eine andere News-Story. Die Gruppe führt die News-Story auf.

## **Unterschiede erkennen**

## **www.mg-plus.net/tn-de-news**

**1** Drucken Sie zwei Niveaus derselben News-Story aus.

2 Schüler lesen beide Versionen und markieren die Unterschiede.

3 Was für extra Informationen gibt es auf dem höheren Niveau? Wie ist die Sprache anders?

## **Jemand wie ich**

**8**

Auf unserer Website sind SCHUSS-Leser aus aller Welt angemeldet. Fordern Sie Ihre Schüler auf, jemanden mit denselben Interessen und Hobbys zu finden:

1 Sie loggen sich in ihr Schüler-Konto ein und klicken "Meine Freunde"-Seite > Neue Freunde finden an.

2 Sie sehen sich die Profile verschiedener SCHUSS-Leser an.

3 Sie schicken eine Freundschaftsanfrage an eine Person mit denselben Interessen.

4 Schüler teilen der Klasse mit, wen sie gefunden haben. Beispiel: *Ich spiele gern Fußball und Luca aus Italien spielt auch gern Fußball.*

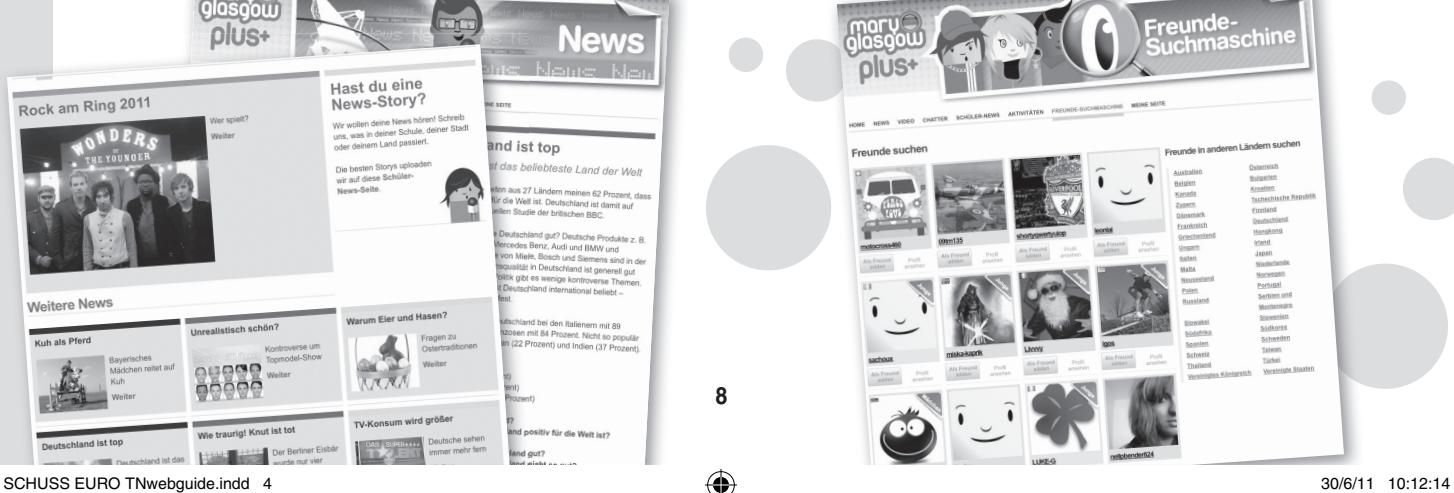